BU-500 2.4G band Up Converter and PA

## Spec

- RF-in  $<$ 1 GHz
- Local Oscillator: Default:1693MHz
	- 85MHz to 2700MHz (configurable)
	- When bundled with HV-330A, default LO:1693 MHz
- RF-output: 2400~2500MHz
- Gain: +25~+40 dB depending on the RF-out frequency
- Max. 2.4G PA output power, >+20dBm (>100mW)
- DC power adaptor: 12V 1A

### Test Result LO=1693MHz

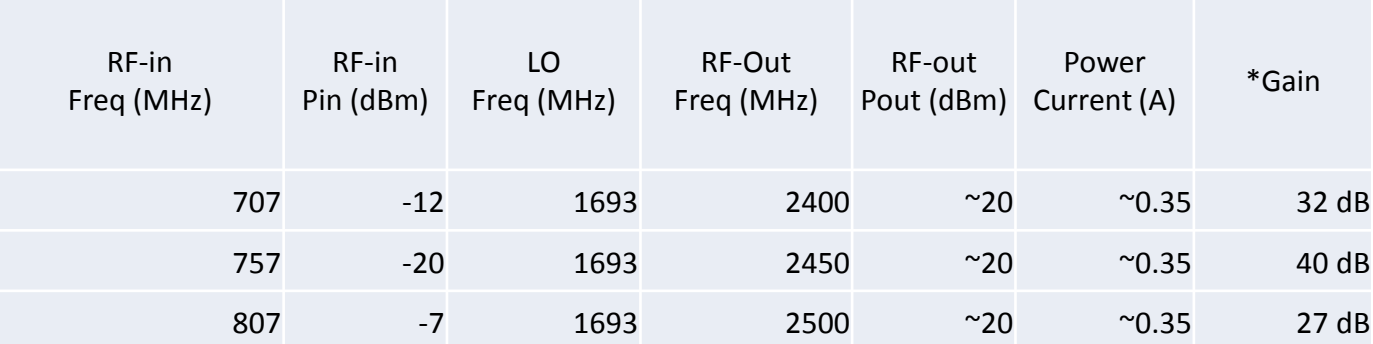

\*Because of the 2.4G saw filter, the gain is the highest around 2.45G.

### Test Result LO=1970MHz

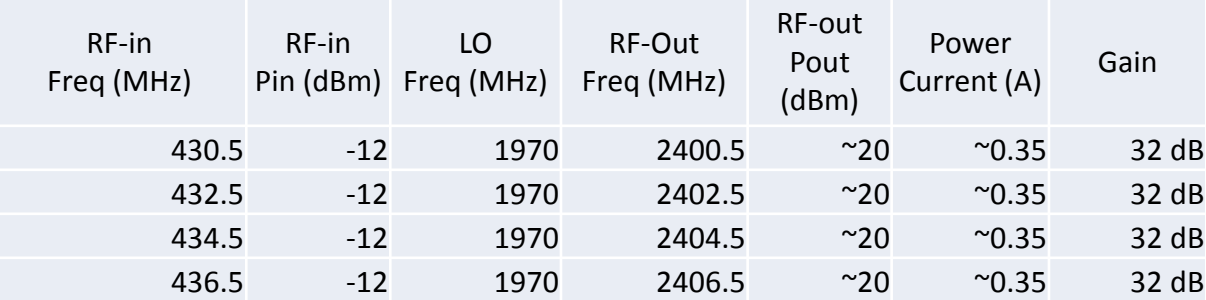

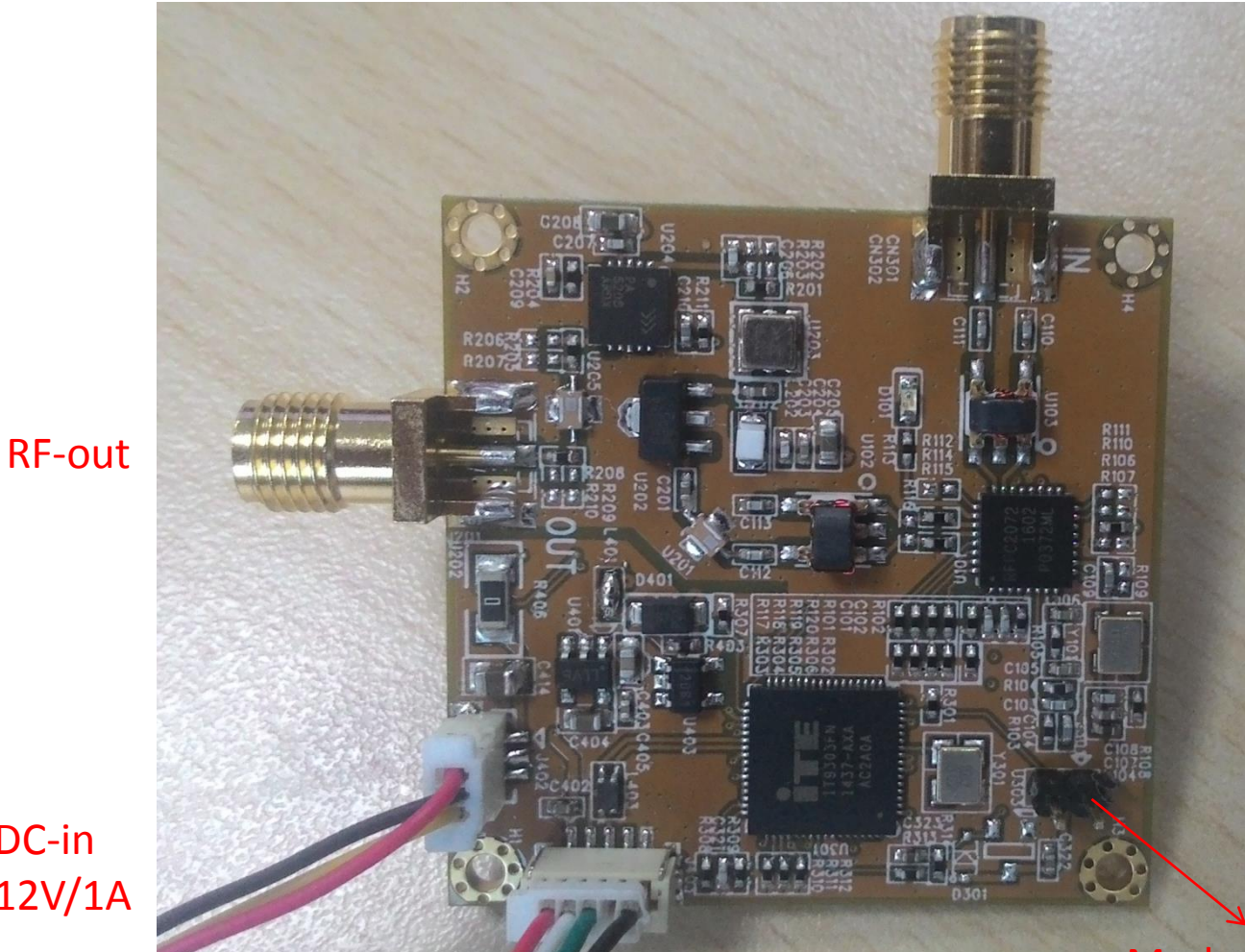

RF-IN

DC-in 12V/1A

USB config

Mode switch Normal mode: open USB Config mode: short

# Config LO

- 1. Set (short) jumper for config mode
- 2. Connect USB to a PC laptop
- Note: don't connect 12V DC

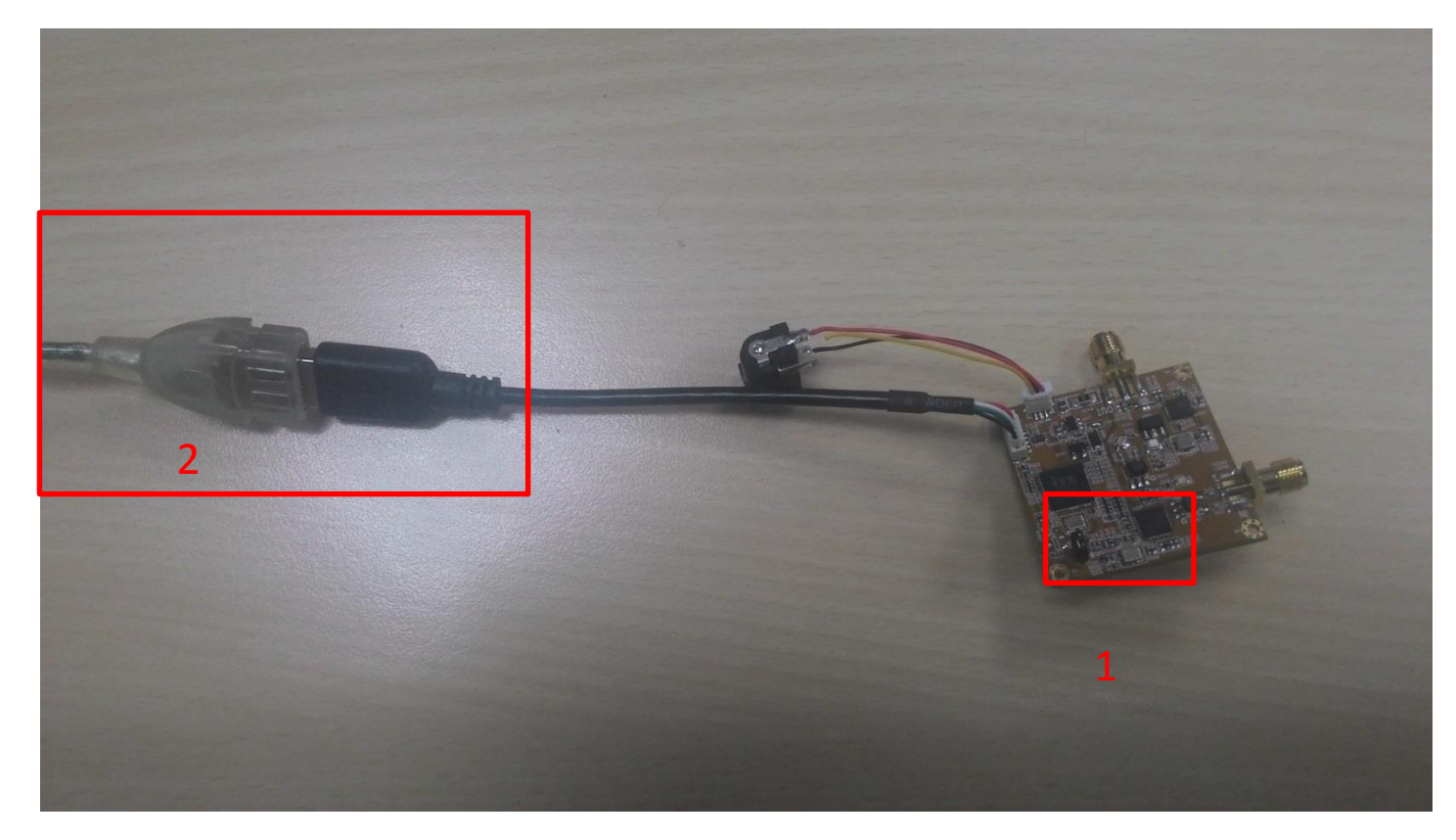

## Install Driver

• Run Drvinstall.exe (in \Windows\_Driver\_v16.04.20.1\_itesign) to install driver for the first time.

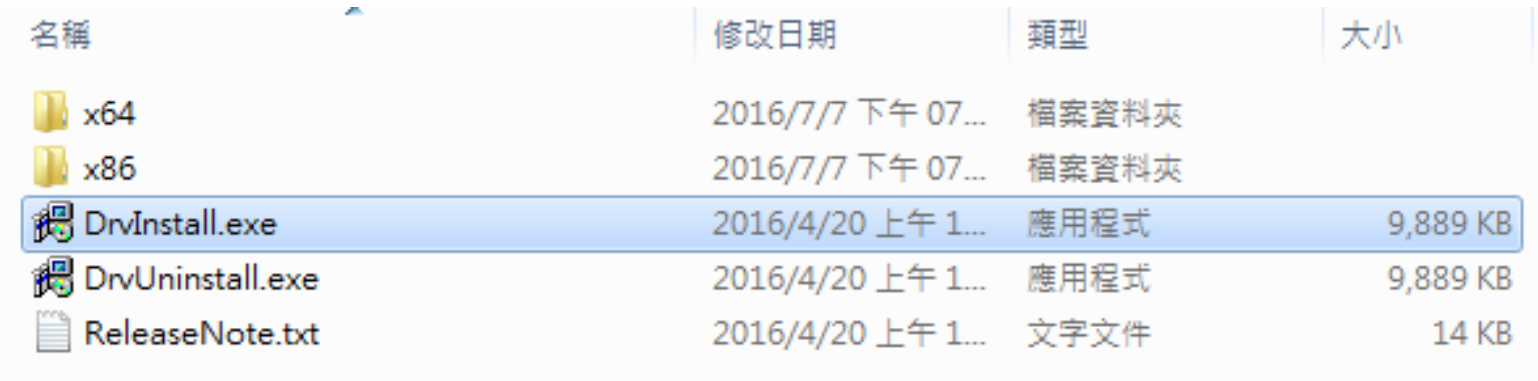

### Run Config tool

• Run RFFC\_RF\_Convert\_Controller.exe

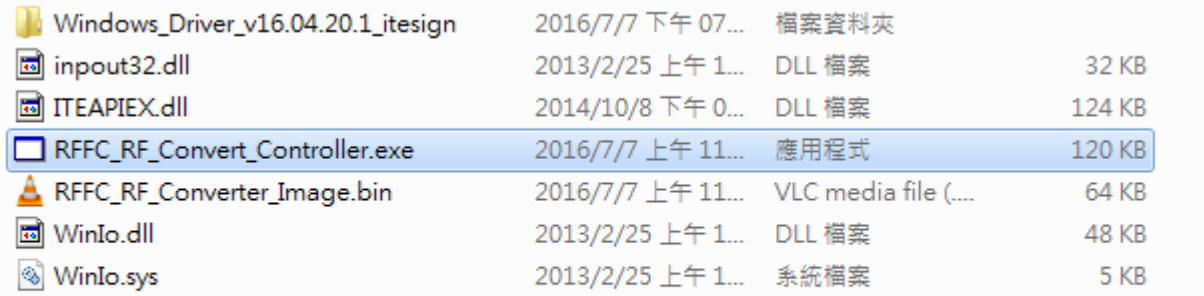

- If the device is detected correctly,Click on
	- "Connect"

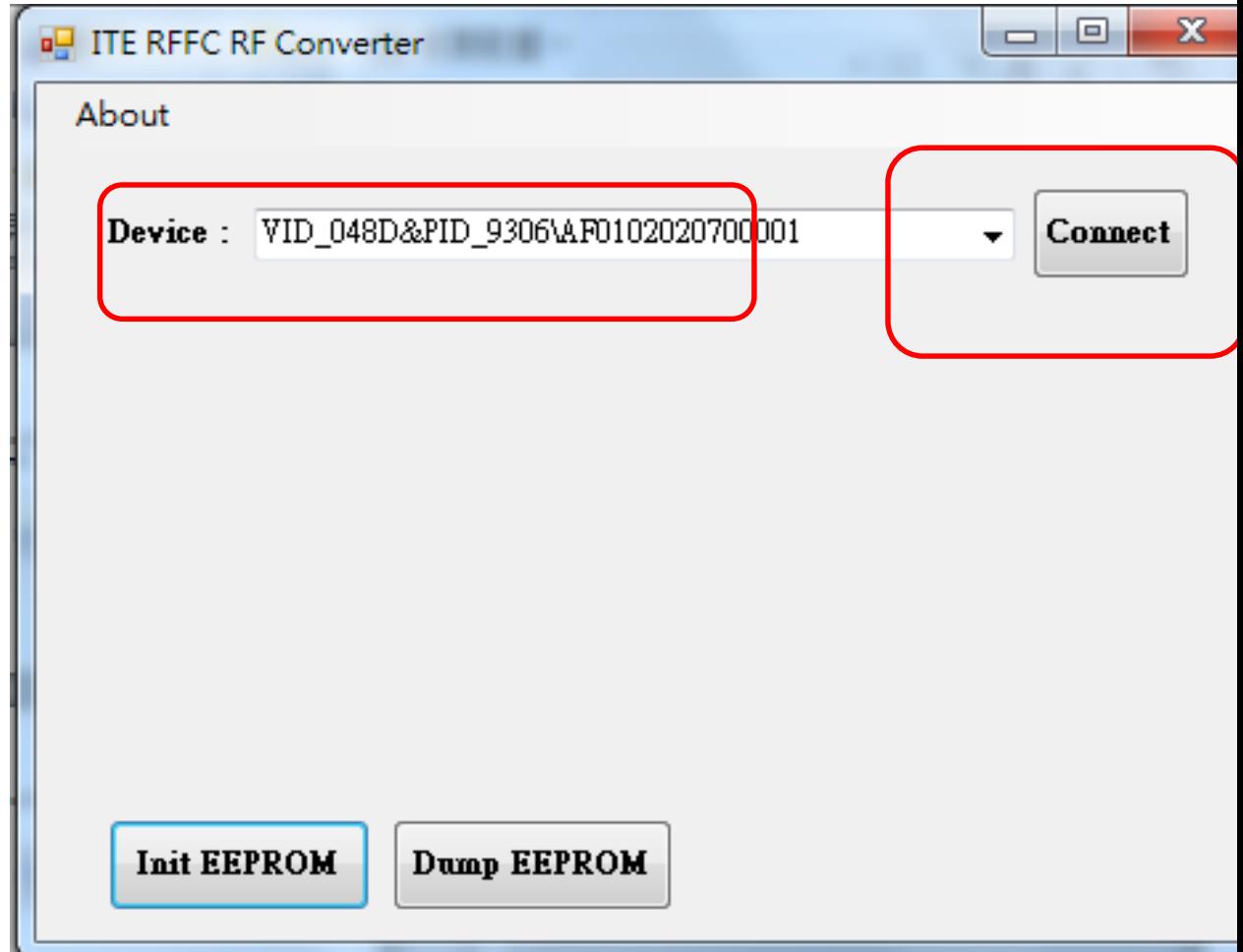

- 1. Read EEPROM
- 2. Set new LO frequency
- 3. Write EEPROM

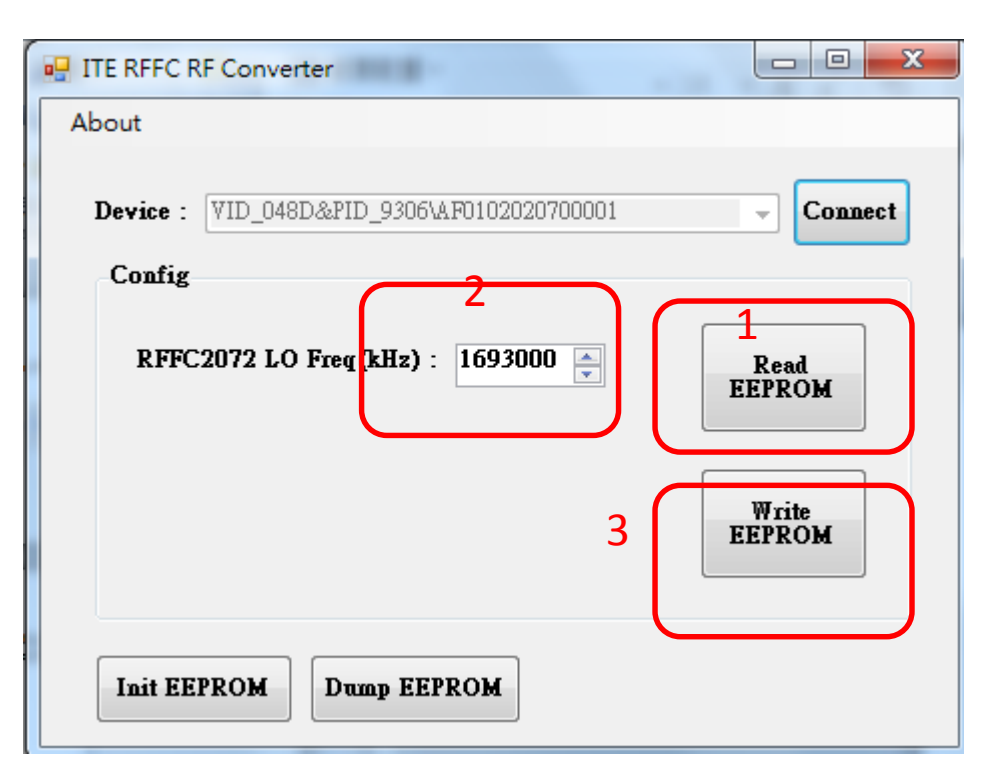

## Back to Normal mode

- Unplug USB
- Remove the jumper, back to normal mode

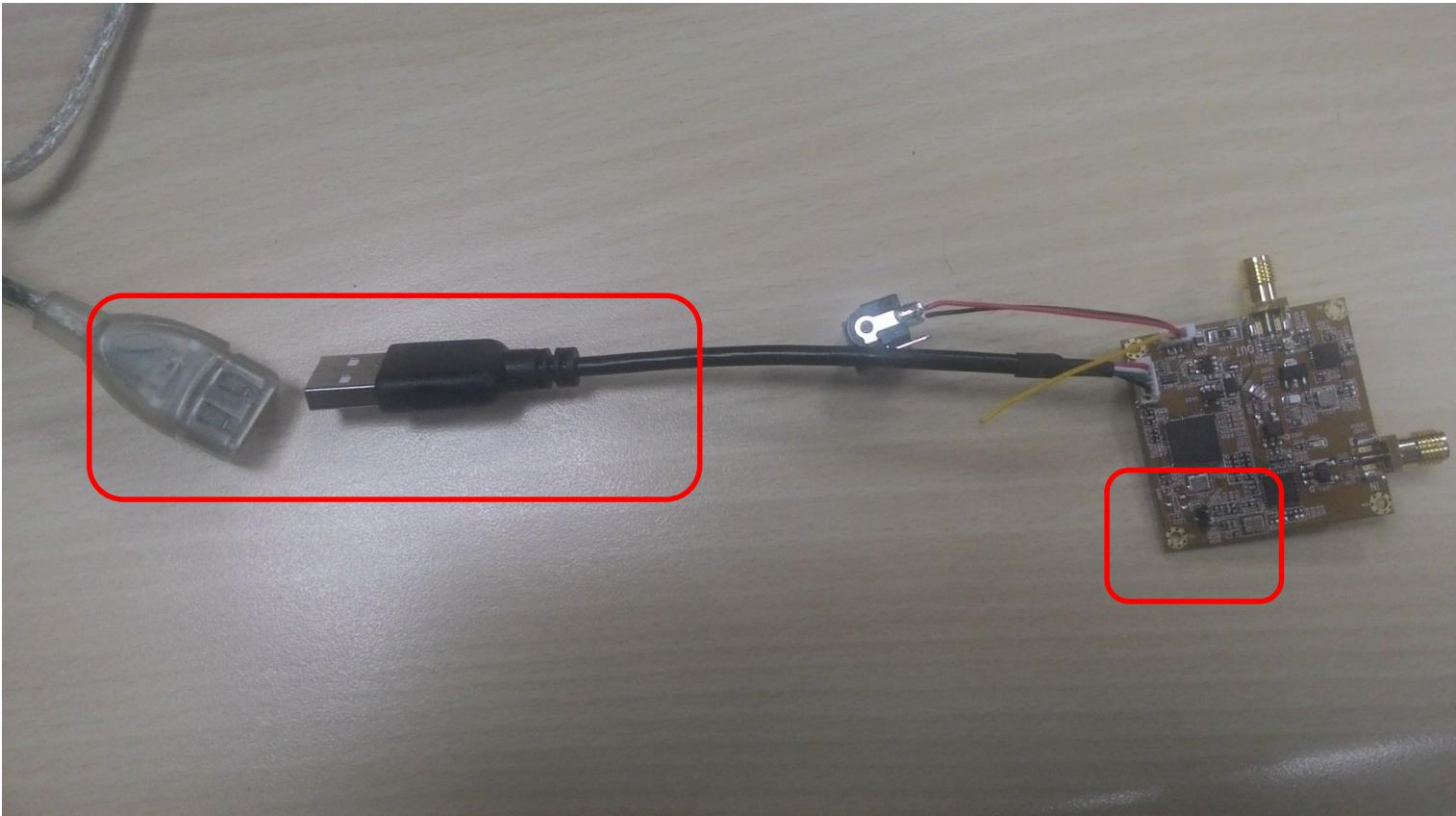